See the documentation on GETTING STARTED

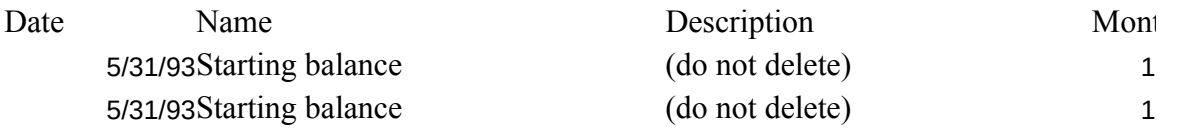

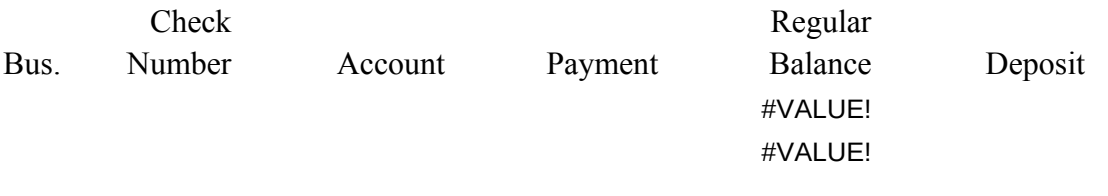

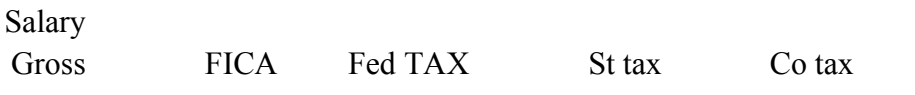

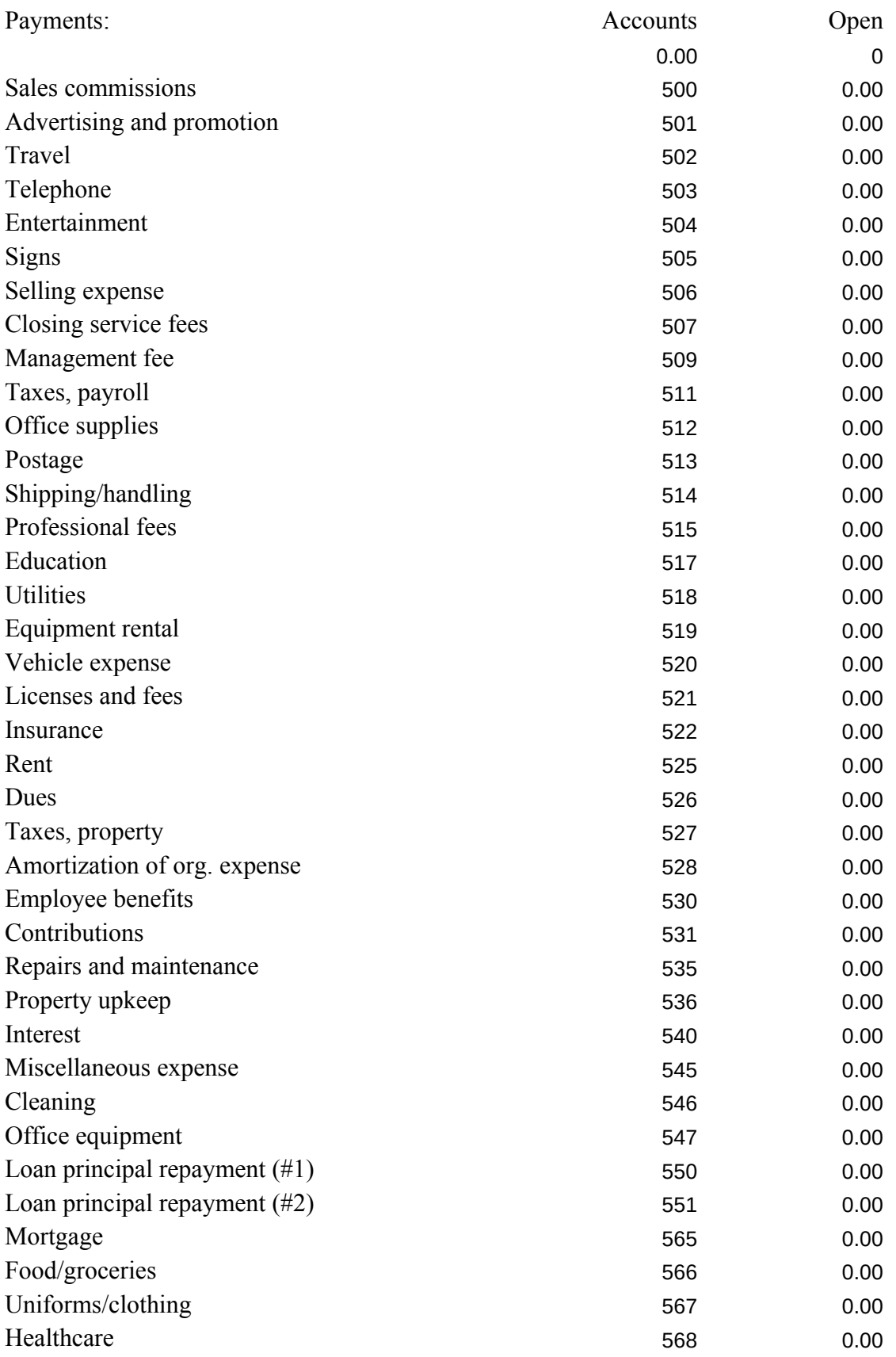

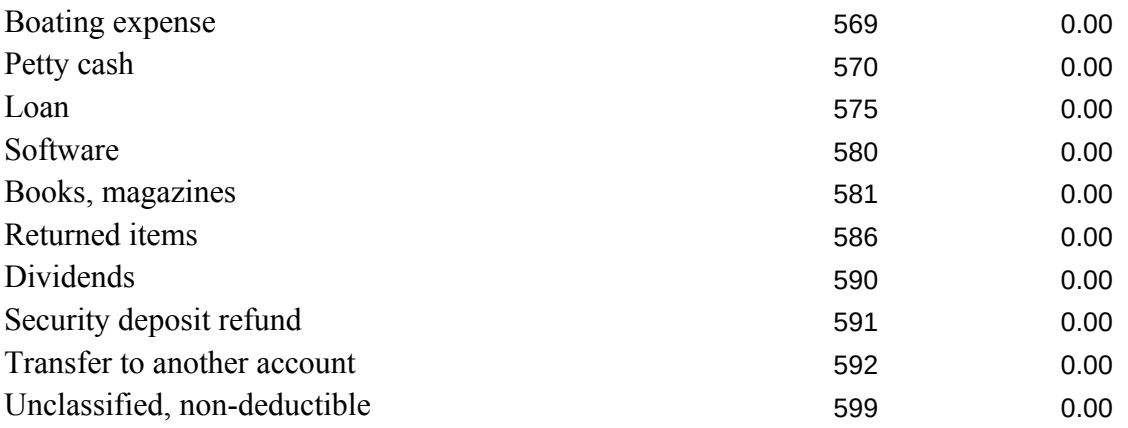

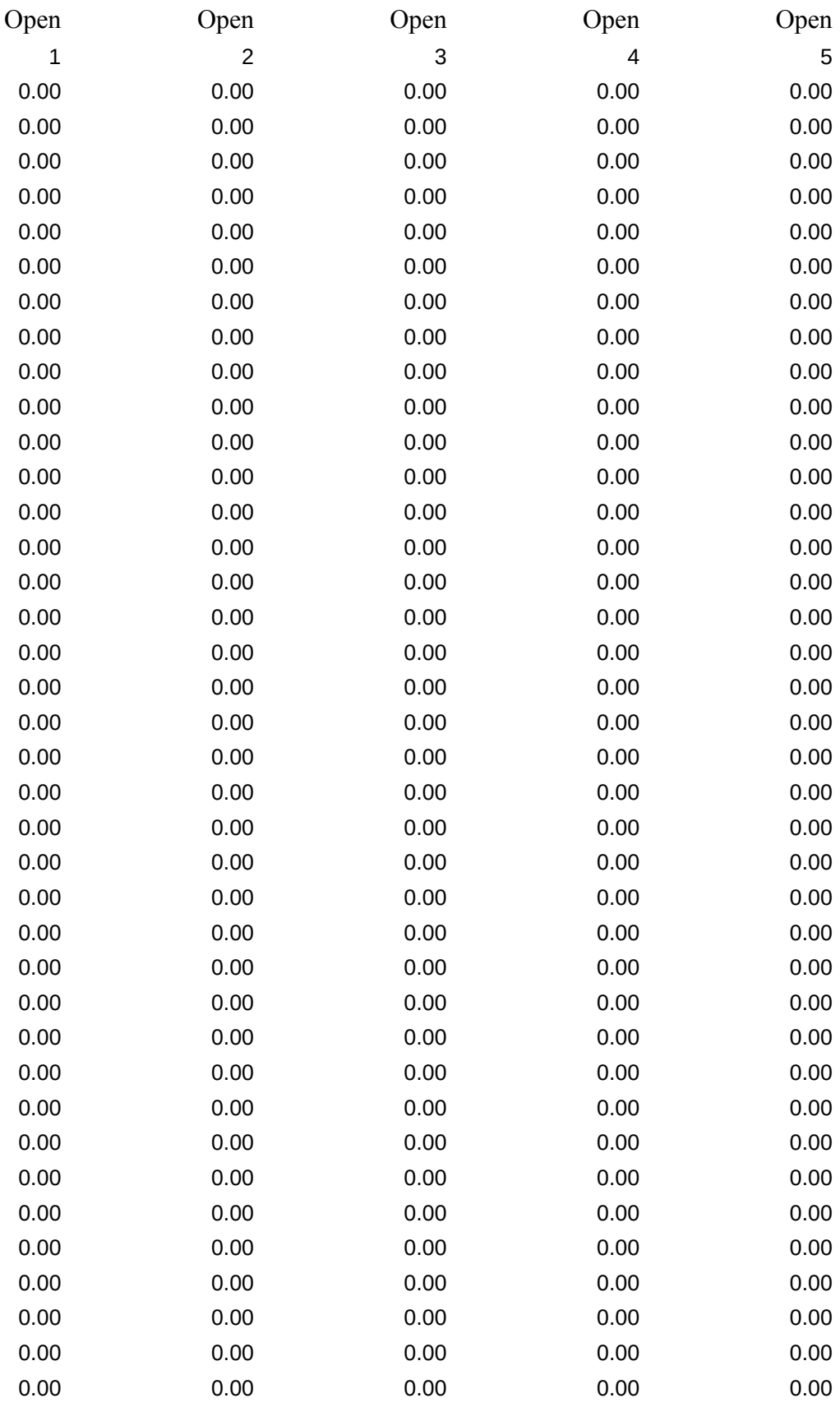

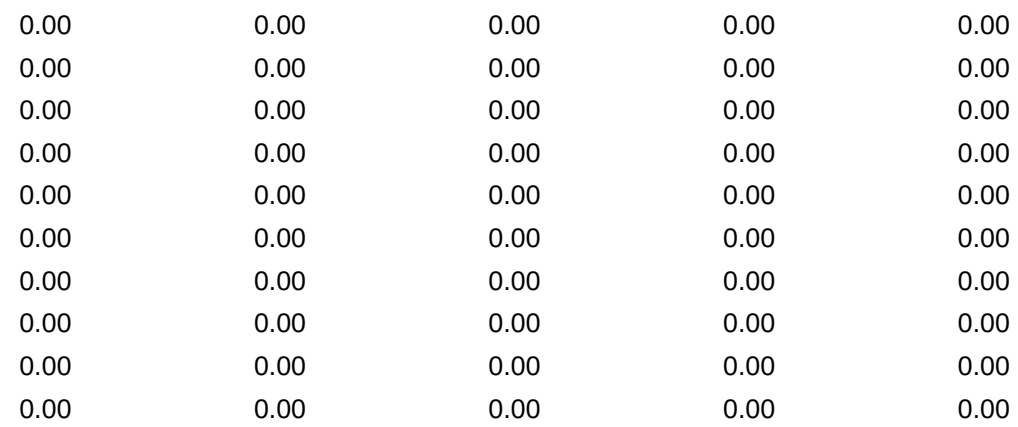

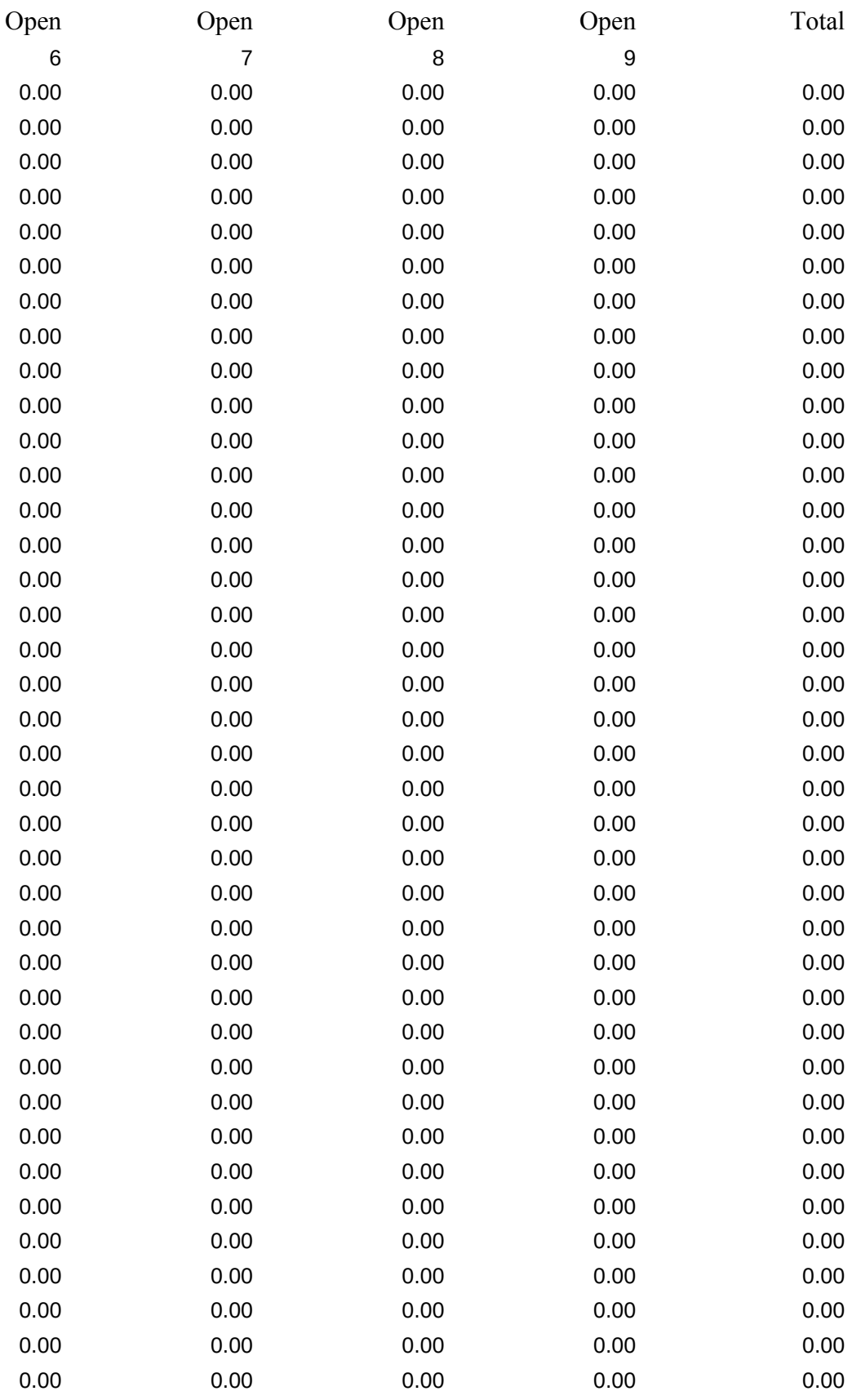

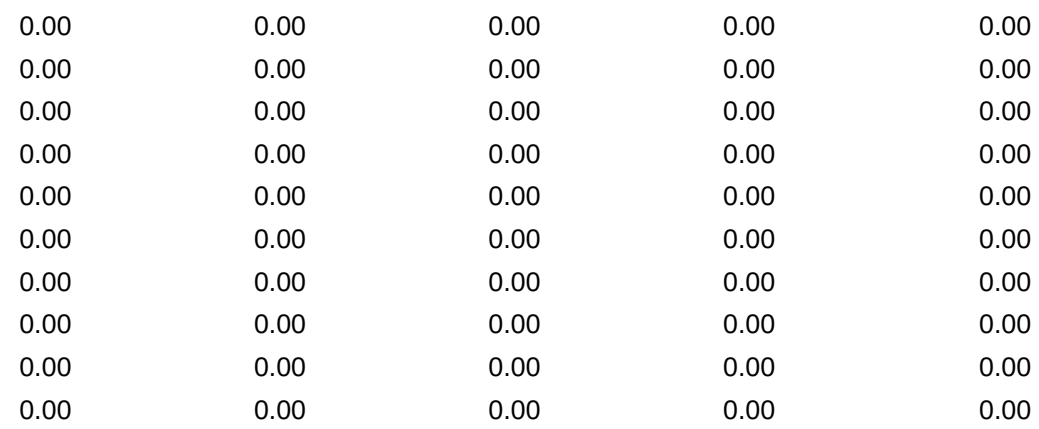

### Description

Sales commissions Advertising and promotion Travel Telephone Entertainment **Signs** Selling expense Closing service fees Management fee Taxes, payroll Office supplies Postage Shipping/handling Professional fees Education **Utilities** Equipment rental Vehicle expense Licenses and fees Insurance Rent Dues Taxes, property Amortization of org. expense Employee benefits **Contributions** Repairs and maintenance Property upkeep Interest Miscellaneous expense Cleaning Office equipment Loan principal repayment (#1) Loan principal repayment (#2) Mortgage Food/groceries Uniforms/clothing Healthcare

Boating expense Petty cash Loan Software Books, magazines Returned items Dividends Security deposit refund Transfer to another account Unclassified, non-deductible

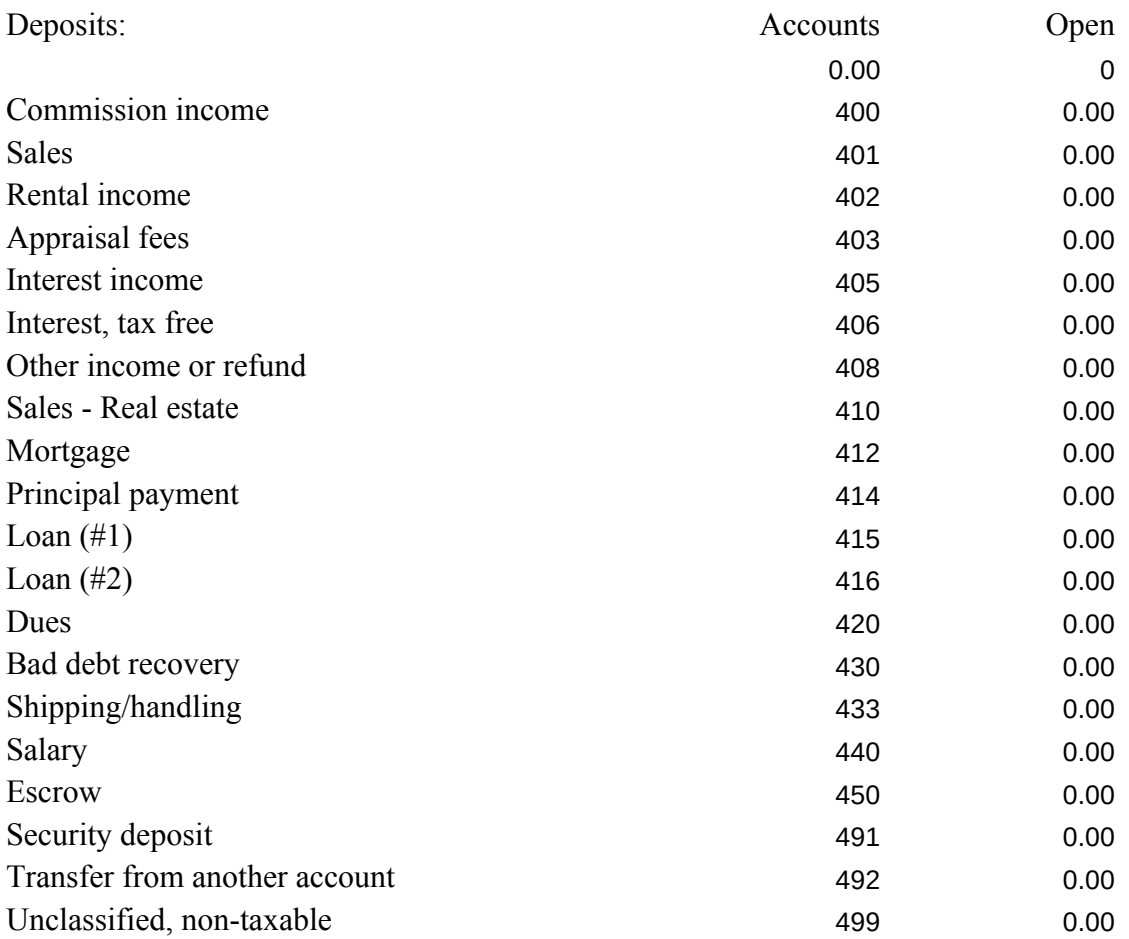

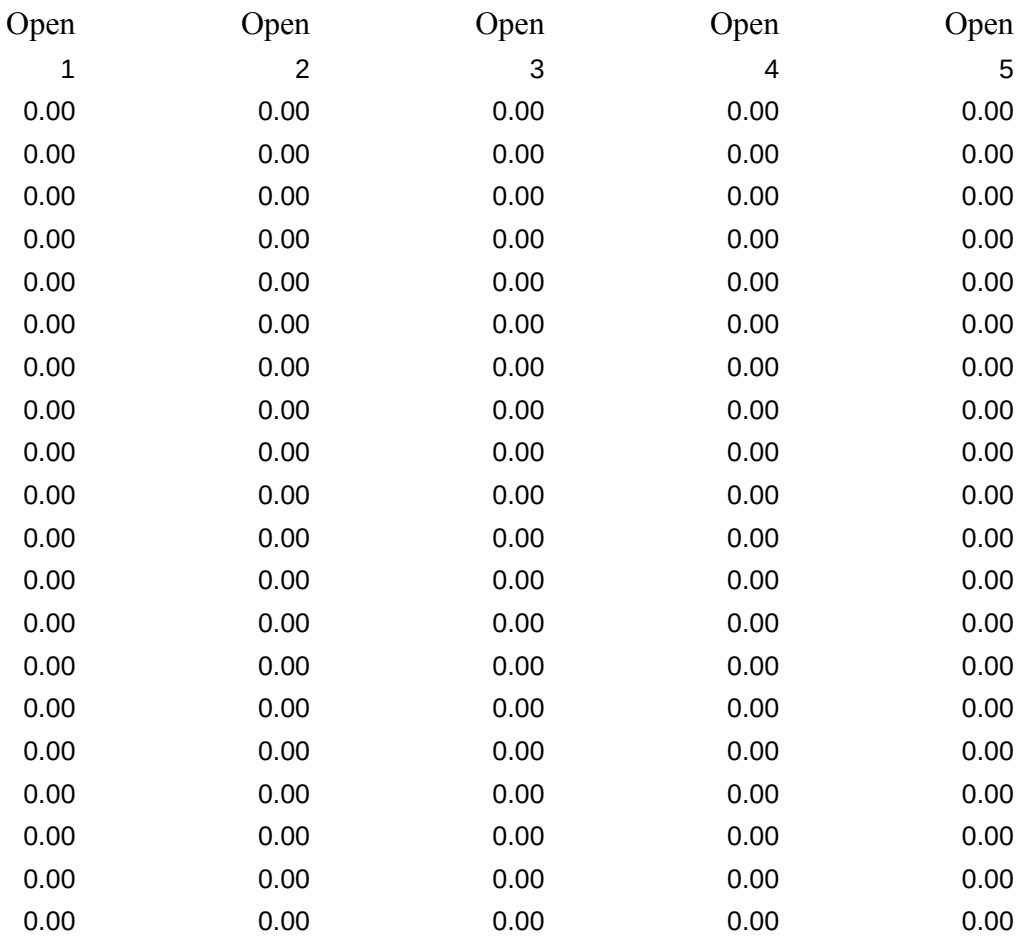

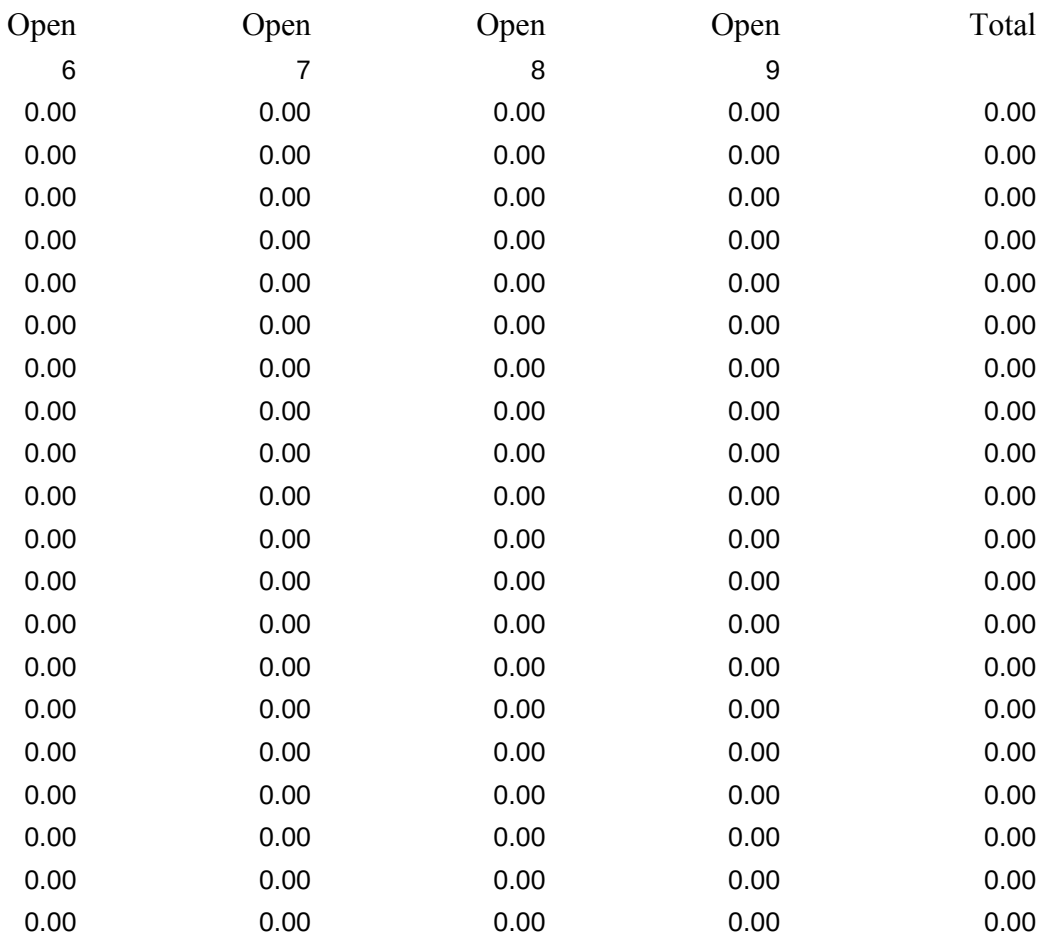

Commission income Sales Rental income Appraisal fees Interest income Interest, tax free Other income or refund Sales - Real estate Mortgage Principal payment Loan (#1) Loan (#2) Dues Bad debt recovery Shipping/handling Salary Escrow Security deposit Transfer from another account Unclassified, non-taxable

Description Verify accounts:

Deposit accounts: Total deposits:

Checks: FICA: Fed. tax: State tax: Co. tax:

Gross salary: Expense account

Checks+Withhol Gross+Accounts:

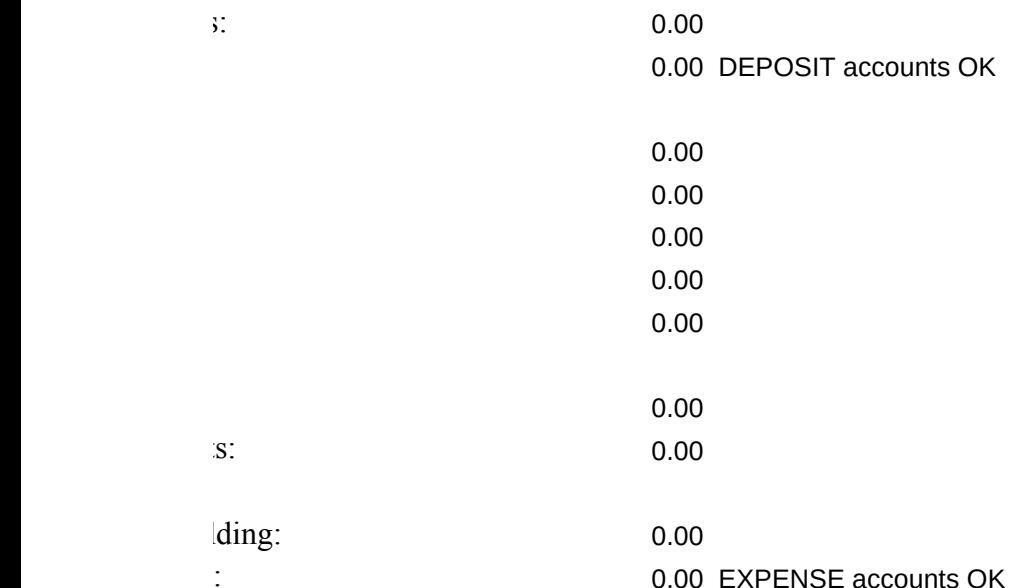

Checkbook reconciliation: Date Name Number Payment

Single account report: Deposit Date Name

Business: Description Payment Deposit Gross

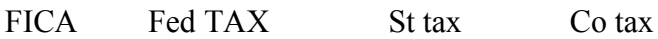

# Tables:

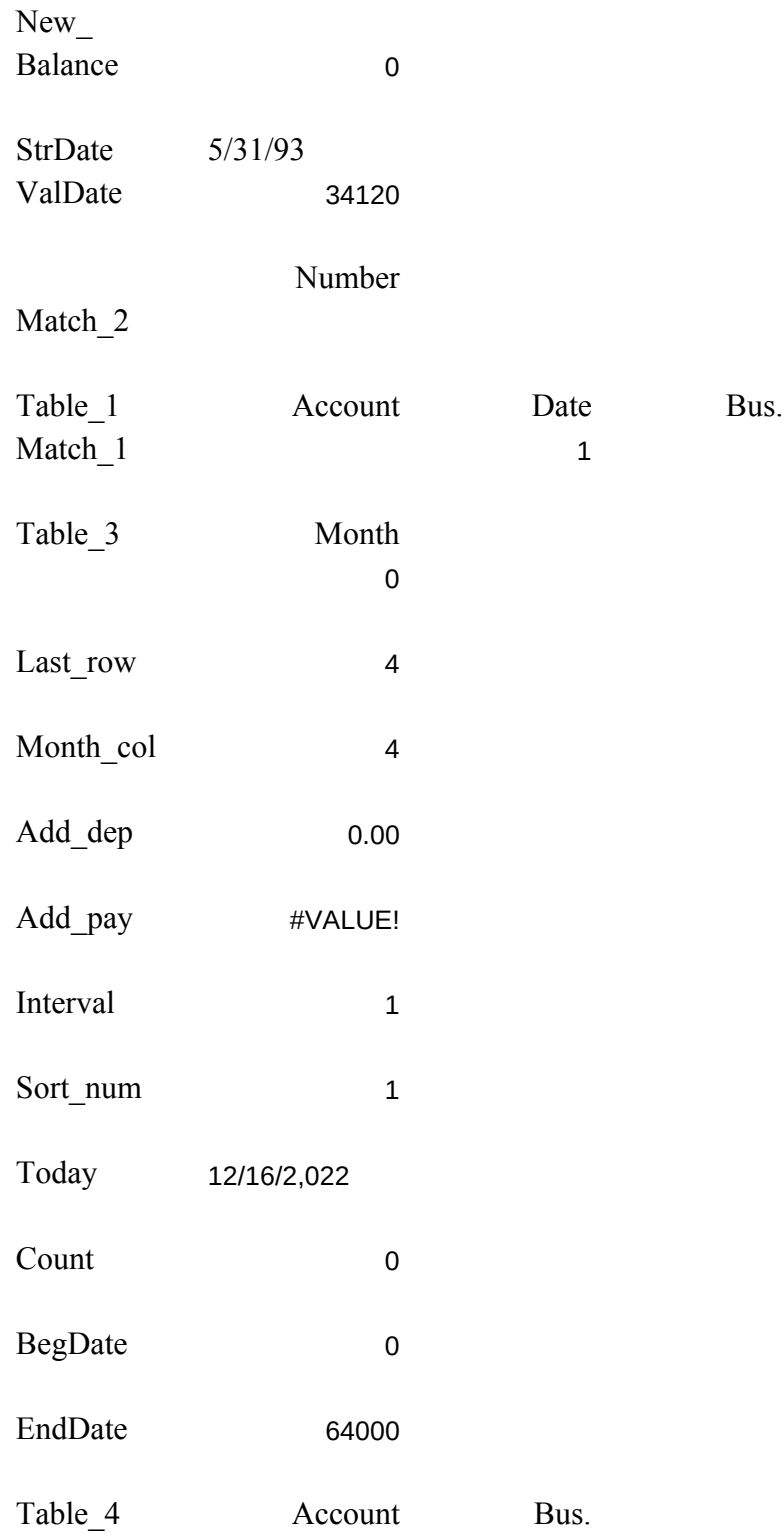

Match\_4

-1 LastCheck

Names: Macros: Macros: Macros: Macros: 2009. Macros: 2009. Macros: 2009. Macros: 2009. Macros: 2009. Macros: 2009. Macros: 2009. Macros: 2009. Macros: 2009. Macros: 2009. Macros: 2009. Macros: 2009. Macros: 2009. Macros: 2

Autoload menu Restart menu

Account\_Menu

Update

Deposit

Payment

Salary Salary\_2

Salary\_3

Reconcile

Recon\_input

Another

Recon\_end

Journal\_listing

Balance

Mod\_account

Add\_business

# Add\_expense

Add\_income

New\_sort

New\_sort2

Clear\_all

Normal\_print

Sideways\_print (SIDEWAYS)

Extract

Display\_account

Display\_2

Normal\_extrac

Side\_extract (SIDEWAYS)

Display\_up

Display\_down

Exit

Pause

Set\_title

Win\_off

Win\_on

Bottom entry

Copy cell abov

Define several ranges

Label from value

Name table

Order journal

String to Date

Unmatched ent

Clear signon

Start\_up

Show\_reg

Remove help

Help\_warning

No\_help

Double

V1.65

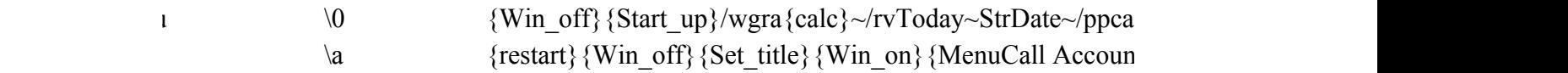

1 1-2-3 Transactions Journal Extract Run 1-2-3 (press Alt A to restart) Enter new deposits or checks, reconcile bank balance Balance accounts, modify accounts, printout journal with summary View or printout one account  ${Restart}~~\sim~$  {MenuCall Up {MenuCall Jou {MenuCall Extracted} {MenuCall Extracted} {MenuCall Extracted} {MenuCall Extracted}} {MenuCall}  $\frac{1}{2}$ }

> 1-2-3 Deposit Payment Salary Run 1-2-3 (preDeposit a checPay a bill Pay a salary wi  ${Restart}~~ {\sim}~$  {Deposit} {Me<sub>1</sub>{Payment} {Me<sub>1</sub>{Salary}} {Menu

> ${\text{Win}}$  off}{goto}Menu Entry~/cDeposit screen~~{right}{  ${\widehat{\mathcal{E}}}$  {windowson}/ruEntry\_Range~{panelon}/riMenu\_Entry~/rp {Win\_off}/wgra{calc}{goto}Entry\_Range~{\l}/rt{down}{\left{ 8}^{\be 8}} /cDeposit\_Amount~~/rf~~{left}~{left 3}/cDeposit\_Accoun  $\{ \mathbf{b} \}$  {Win on}

> $\{W$ in\_off}{goto}Menu\_Entry~/cPayment\_screen~~ $\{right\}$  ${\widehat{\mathcal{E}}}$  {windowson}/ruEntry\_Range~{panelon}/riMenu\_Entry~/rp {Win\_off}/wgra{calc}{goto}Entry\_Range~{\l}/rt{down 2} {left}/cPayment\_bus~~{Double}{\b}/cAdd\_pay~~{left}/cP {if Payment\_check>0}{let LastCheck,Payment\_check}

> ${\text{Win}}$  off}{goto}Menu Entry~/cSalary screen~~{right}{do  ${\widehat{\mathcal{E}}}$  {windowson}/ruEntry\_Range~{panelon}/riMenu\_Entry~/rp {goto}Entry\_range~{down 12}{left}'~{windowsoff}{if @s  $\gg$  GROSS does not equal NET plus deductions <<<~{Bra {Win\_off}/wgra{calc}{goto}Entry\_Range~{\l}/rt{down 2}  $\{goto\}$ Salary gross~/rt $\{down 4\}~{\bf \{k\}}$   $\{right 2\}~{\bf \{k\}}$ {\b}/cAdd\_pay~~{left}/cSalary\_net~~/rf~~{right}~{down} {if Salary\_check>0}{let LastCheck,Salary\_check}

> {Win\_off}{home}{right 3}{let Month\_col,@cellpointer("co  ${\bf b}$ } {up} {let Last\_row, @cellpointer("row")}~

 ${goto}$ Reconcile\_hint~{windowson}{goto}Reconcile\_key~  ${home}$ {right 9}{left 6}{windowson}{windowsoff} /dqri{home}{down}{right 3}.{\b}{left 5}{up}~cTable 3~f {indicate INPUT} $\{? \}~$ {let Count,@cellpointer("col")-Month\_col\{if Count $\leq$ 0\{' {Win\_off}{down}  $\{$ if @cellpointer("row")>Last\_row}{branch Recon\_end}  $\{if @cell pointer("type") \leq "b"\} \{down\} \{branch another\}$ {Win\_on}{branch Recon\_input} {Win\_off}/wgra{calc}{windowson}{goto}Check\_reconcile i{home}{down}.{\b}{up}{right}~cTable 3~oChecks out~  ${\{d\}}$ {goto}Check\_reconcile~{end}{down}{right}{end}{up  $\{\text{goto}\}$ Check reconcile~ $\{\text{end}\}\{\text{down}\}$  $\{\text{right}\}\{\text{end}\}\{\text{up}\}$  ${pgdn}{goto}Check$  reconcile~{Win\_on}

1-2-3 Balance Modify Clear Run 1-2-3 (PreBalance journaAdd account numbers all journal  ${Restart}~\sim$  {Balance} {Me {MenuCall Mo{Clear all}

{Win\_off}{\d}{\o}{let BegDate,0}{let EndDate,64000}  ${goto}$ Check total~@DSUM(Journal,7,Table 4)~ ${goto}D\varepsilon$  ${\{pgdn\}}$ {goto}Show Accounts~{windowson}{wind /reMatch\_4~/dt2Account\_Table~Match\_4~Match\_4C~/dt2I  ${good}$ Total deposits~@SUM(All deposits)~/rv~~ ${good}T$  $\{goto\}Check\_total~\sim~\{goto\}Deposit\_total~\sim~\{\u\}$  ${goto}$ Verify output~/rndVerify output~/rncVerify output  ${pgdn}{goto}$ Show accounts~{Win\_on}

1-2-3 Business Expense Income Run 1-2-3 (PreAdd a new bus Add an expense Add an income  ${Restart}~\sim$  {Add business{Add expense}{Add income}

{Win\_off}{goto}Menu\_Entry~/cBusiness\_screen~~{right} {indicate}{windowson}/ruEntry\_Range~{panelon}/riMenu  $\{$ if (@cell("type",Business\_number)="b")#or#(Business\_nu  ${\text{Win}}$  off}{goto}Business\_name~{\l}{edit}{home}"{del}~  ${goto}$ Business\_exp~ ${fright}$ Business\_number ${c}$ Business\_n {pgdn}{goto}Expense\_list~{Win\_on}

 $\{W\}$ in\_off $\{goto\}$ Menu\_Entry~/cExpense\_screen~~ $\{right\}$ /ruEntry\_Range~{panelon}/riMenu\_Entry~/rpEntry\_Range~ {Win\_off}{goto}Expense\_list~{right}{end}{down}/c{end} {right}/cExpense\_amount~~{Double}{goto}Expense\_list~}

{Win\_off}{goto}Menu\_Entry~/cIncome\_screen~~{right}{companels} /ruEntry\_Range~{panelon}/riMenu\_Entry~/rpEntry\_Range~ {Win\_off}{goto}Deposit\_list~{right}{end}{down}/c{end} {right}/cIncome\_amount~~{Double}{goto}Deposit\_list~{r

{Win\_off}{if sort\_num=0}{let sort\_num,1}{Branch New\_s {let sort\_num,0}

 $\{goto\}$ Deposit\_list~ $\{right\}/dsrd.$ {end}{down}{end}{right}  ${goto}$ Expense\_list~ ${right}$ /dsrd.{end}{down}{end}{right  $\{Win \text{ on}\}$ 

 $\{W\}$  off $\{goto\}$ Menu Entry~/cInitial screen~~ $\{right\}$ /ruEntry\_Range~{panelon}/riMenu\_Entry~/rpEntry\_Range~ {Win\_off}

{home}{down 2}/re{\b}{right 6}~{home}/cInitial\_date~~{  ${\hbox{home}}$  {right 8}/cInitial\_balance~~/rff~~{edit}+First\_balange^{-1}}  ${goto}$ a1~/cInitial\_name~~ ${pgdn}$  ${goto}$ Check\_reconcile~  ${\{d\}}$ {let Check\_total,0}{let Deposit\_total,0}/dfAll\_expense {let Total\_deposits,0} {let Total\_expenses,0} {goto}Names~ {home}{down 2}/rfr{right 14}{end}{down}~  ${pgdn}{goto}$ Copyright~{Win\_on}/fs{esc}{esc}{?}~

 $\{W\}$  off $\{\lozenge\}$   $\{goto\}$ Journal~/ppcbobr~qq $\{pgdn\}$   $\{home\}$ /ppcrr.{\b}{right 6}~q{if @sum(L3..08192)=0}/ppr{left 4} /ppgpacbq{goto}Summary\_output~/ppcrr.{right}{down 3}}  ${goto}$ Deposit\_output~/ppcrr.{right}{down 3}{end}{down /ppcrrVerify\_output~gpaq  ${pgdn}{goto}Coryright~{Win on}$ 

t  ${\text{Win off}}$  {goto}Journal\_output~/rndJournal\_output~/rncJc  $\{app1\}$ crrJournal output~q $\{if @sum(L3..O8192)=0\}$  $\{app1$  ${\{app1\}gq}{goto}$ Summary\_output~ ${\{app1\}cr.{\{right\}}$  ${\{down}}$  ${goto}$ Deposit\_output~{app1}crr.{right}{down 3}{end}{do {app1}crrVerify\_output~gq  ${pgdn}{goto}$ Copyright~{Win\_on}

> 1-2-3 Input Normal Sideways Run 1-2-3 (PreInput account rNormal printousideways print  ${Restart}~~ {\sim}~ {\{Display\ accord\} Normal\ extra}$

nt {Win\_off}{goto}Menu\_Entry~/cAccount\_screen~~{right}{ /ruEntry\_Range~{panelon}/riMenu\_Entry~/rpEntry\_Range~ {if  $(Qcell("type", Class\_entry)= "b")$ #and# $(Qcell("type",Acc)$ {Win\_off}/cAccount\_entry~Match\_1~/cAccount\_entry~Ac  $\{goto\}$ Journal list~/re $\{right\}$ {end}{down}{right 12}~{\d} {let BegDate,0} {if @cell("type", Starting D) $\sim$ "b"} {goto}S {let EndDate,64000} {if @cell("type",Ending D) $\langle$ "b"} {go {if  $@cell("type", Class-entry)="b"\} /dqriJournal~cTable 1~<\epsilon$  $\{$ if @cell("type",Account\_entry)="b" $\rangle$ /dqriJournal~cTable /dqriJournal~cTable\_1C~oJournal\_extract~eq /reMatch\_1~/reMatch\_C~{goto}Ext\_pay~/rndExt\_pay~/rnc  ${up}$ {end}{down}{down 2}{right 3}TOTAL~{right 2}@sum  ${pgdn}{goto}$ Journal list~{Win on}

t  ${Win}$   ${Win}$  off ${goto}$ Journal list~ ${fright}$ {if  $@cellpointer("type"$  ${left\{pprr{up 2}, {right\}}$  {end}{down}{right 6}~q{if @sum /ppgpaq{Win\_on}

> {Win\_off}{goto}Journal\_list~{right}{if @cellpointer("type"} {left}{app1}crr{up 2}.{right}{end}{down}{right 6}~q{if @sum  $\{app1\}gq\{Win\ on\}$

{pgup}{windowson}

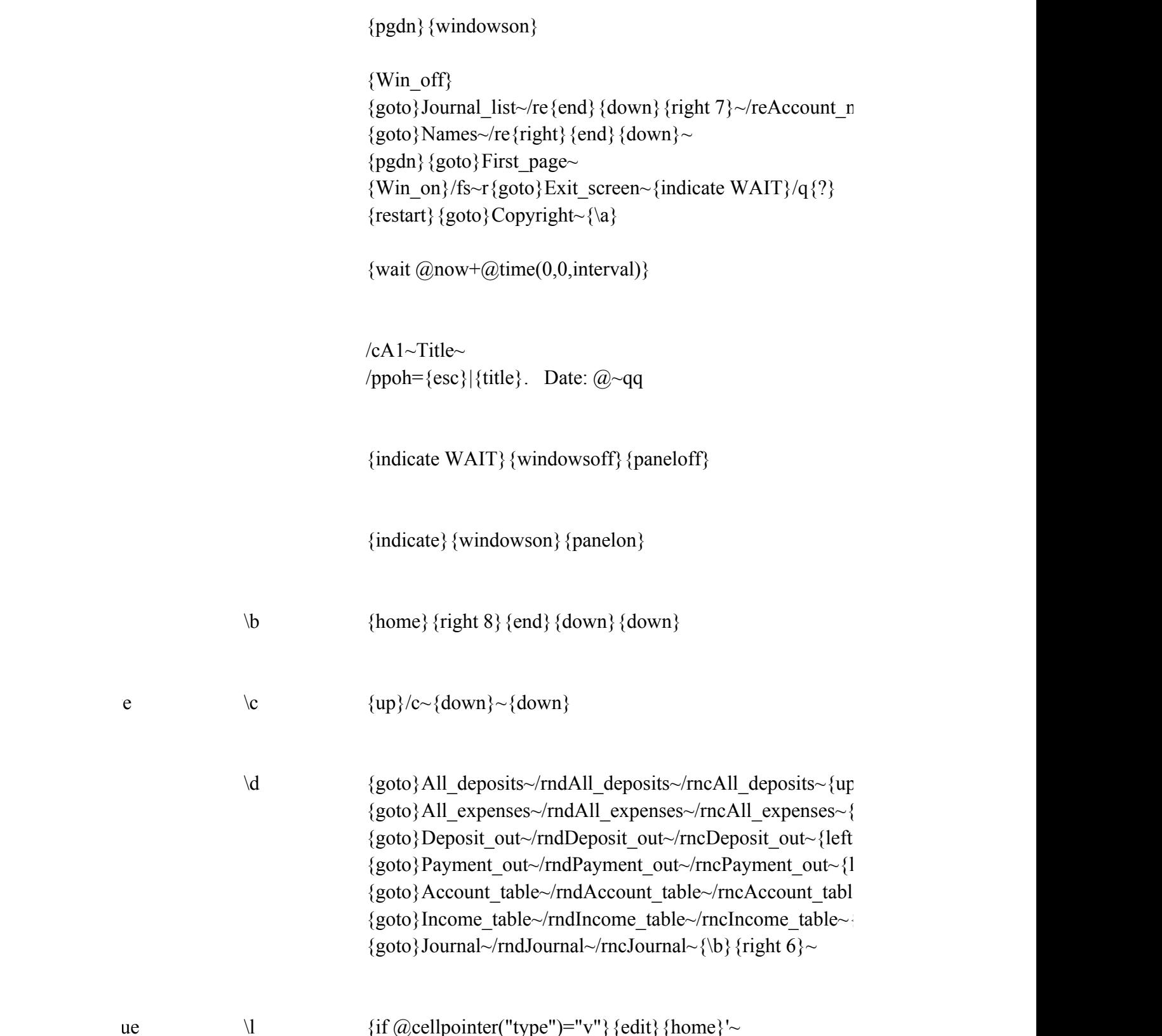

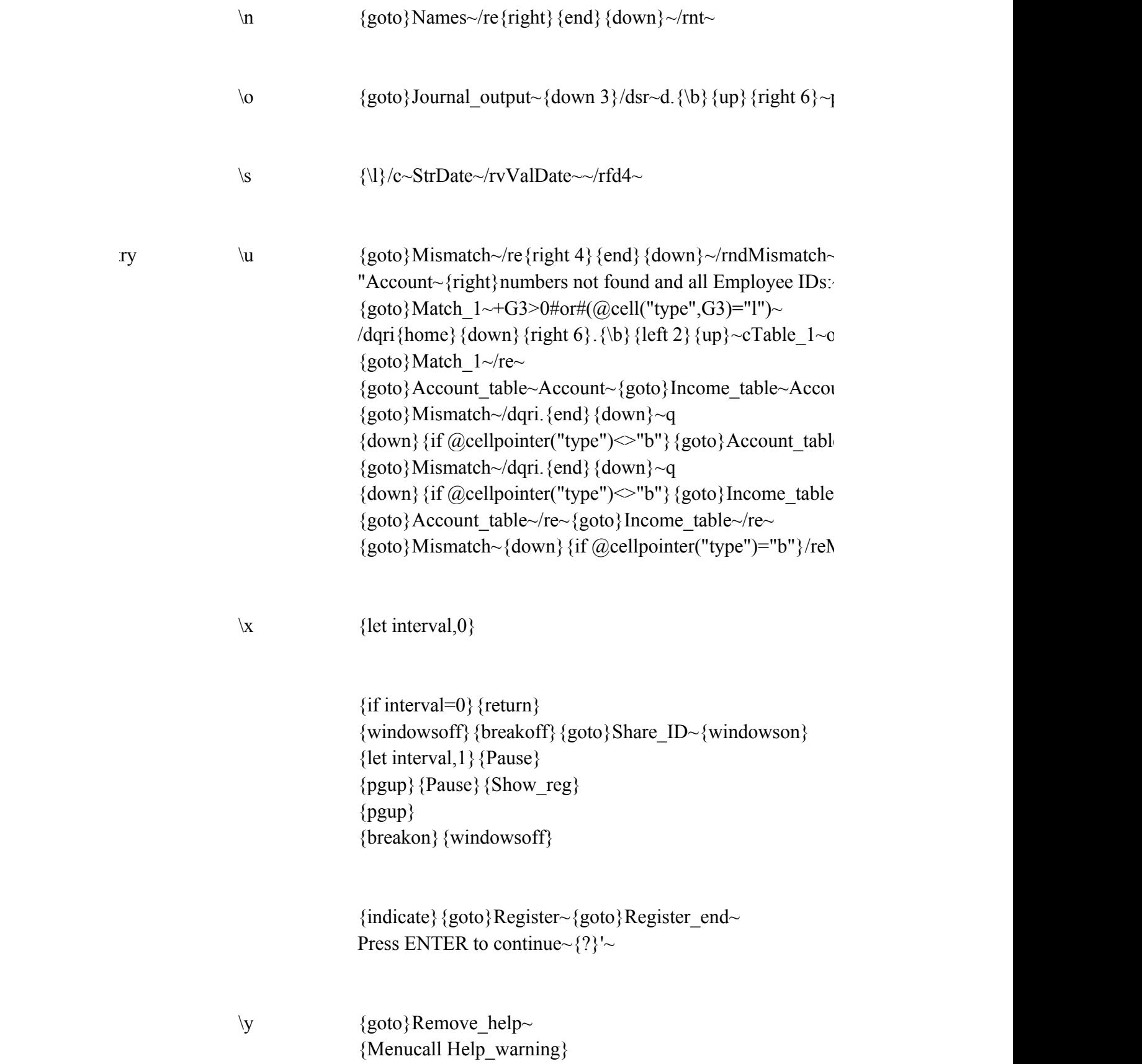

## WARNING

Warning! Press ENTER to erase help screens, ESC to cancel. {No\_help}/reNo\_help~

{goto}Help\_intro~ /re{left}{end}{down}{right 8}~ {goto}Help\_intro~NO HELP. Help screens removed. Press Enter to contact Help screens  $\frac{1}{R}$ {goto}Help\_add~+Help\_intro~{goto}Help\_extract~+Help\_intro~{goto}Help\_journal~+Help\_intro~{goto}Help\_update~+Help\_intro~ /reRemove\_help~/rnd\y~{goto}Copyright~

{if @cellpointer("type")="l"} {edit} {home}" {del}~
$q{\b}$ {if interval $\leq$ 0}{goto}Copyright~  ${\text{if } Menu} \sim {Branch \ a}$ 

Register Help Quit Registration in Help on usage Save spreadsheet and exit  ${Paneloff}$ {Sh ${goto}$ }Help\_in ${Exit}$ }

Reconcile Bottom Help Ouit Reconcile with Position the spiHelp on TRAN Return to previous menu  ${\Re}$ concile}  ${\bf W}{\bf h}$ } {MenuBra ${\bf goto}$ }Help\_U<sub>l</sub>{Return}

 $down 14$ }{panelon}{paneloff}/cStrDate~Initial\_date~/wgrm{indicate}  $\Delta$ Entry\_Range~{if @cell("type",Deposit\_amount)="b"}/wgra{calc}{up}~{\b}{Return}  ${\text{down}}\sim{\b}$ [left 8}~{\b}/cAdd\_dep~~{right}  $t~~$ {left 2}/cDeposit\_class~~{down}{end}{left}{up}{\s}

 ${\{down14\}}$ {panelon}{paneloff}/cStrDate~Initial\_date~/wgrm{indicate}{let Payment\_check  ${\rm sEntry-Range~}$ {if @cell("type",Payment\_amount)="b"}/wgra{calc}{up}~{\b}{Return}  $-\{\{b\}\{\text{left }8\}-{\{\{b\}\}}{\text{left }2\}/c\text{Payment account~}-{\text{Double}}{\text{left}}/\text{cPayment check~-}$ 'ayment\_amount~~/rf~~{right}~{down}{end}{left}{up}{\s}{\b}{Win\_on}

```
_{\text{own }14}{panelon}{paneloff}/cStrDate~Initial_date~/wgrm{indicate}{let Salary_check,Laste
\DeltaEntry_Range~{if @cell("type",Salary_gross)="b"}/wgra{calc}{up}~{\b}{Return}
um(Entry sums)=2*Entry gross}{Branch Salary 3}\{mch\, Salary\, 2\}{\sim}{\b}{left 8}~{\b}{left 2}/cSalary_class~~{left}/cSalary_check~~
2\}/rf~~{right 4}~
{\end{}({\bf b}) {\bf w}
```
 ${gl}(\mathbb{R})$ 

 $\{\text{windowsoft}\}\{\text{panel}$ } {paneloff} {?}~

```
\{query\}{\csc} \{esc\}{\csc}/wgrm\{Win~on\}
```
Win\_off}{right Month\_col+5}{left Count+Month\_col+5}{Win\_on}

 $>\frac{1}{2}$ {windowsoff}/re{right}{end}{down}{down 3}{right 5}~/dqr i{home}{down}.{\b}{up}{right}~cTable\_3~oChecks\_out~eq  ${\{\downarrow\}}$ {down 2}Actual{right}/rndNew\_balance~/rncNew\_balance~{bs}{\b}{up}~+New\_balar )wn}Statement{right}+New\_balance+@SUM(Payment\_out)-@SUM(Deposit\_out)~/rff~~

> Normal Sideways Help Quit Normal journal Sideways journel and JOUR Return to previous menu  ${\rm Normal\ print}$  {Sideways\_print{goto}Help\_jo{Return}

 $z$ posit total~@DSUM(Journal,9,Table 4)~  ${rowsoff}$ ncome Table~Match  $4~$ Match  $4~$ otal\_expenses~@SUM(All\_expenses)~/rv~~

 $\sim$ {end}{down}{right}{end}{up}{right 4}~

 ${\mathcal{G}}_{\rm eff}$  and  ${\mathcal{G}}_{\rm eff}$  and  ${\mathcal{G}}_{\rm eff}$ 

Sort Help Quit Toggle beween Help on JOURReturn to previous menu {New\_sort} { $M$ {goto}Help\_ad{Return}

 ${\text{down 14}}$ {panelon}{paneloff}  $E$ ntry~/rp $E$ ntry Range~  $mber < 0$ #or#(Business number>9)} {goto}Expense list~{Win\_on}{Return}

 $name~&$ {goto}Business\_inc~{right Business\_number}/cBusiness\_name~~

```
{down 14} {Win_on} {paneloff}
\lceil{\cdot}\frac{r}{n}\rceil /if @cell("type",Expense_amount)="b"} {goto}Expense_list~{Return}
{\frac{q}{\sigma}}{down}~{down}/cExpense_name~~
{\{\right\}}/\text{dsrd}. {\{\text{end}\}\}{\{\text{down}\}\{\text{end}\}~{\{\text{right}}\}~{\{\text{right sort num}\}~\{\text{num}\}~\{\text{num}\}~
```

```
1 {Win on}{paneloff}
\sim{if @cell("type",Income_amount)="b"}{goto}Deposit_list~{Return}
{right} \sim \{down\}/c[nome_name~~
ight}/dsrd.{end}{down}{end}{right}~p{right sort_num}~a~g{Win_on}
```
 ${sort2}$ 

 $\sim p$ {right sort\_num}~a~g  $\{\sim p\}$ right sort\_num}~a~g

 $|W_1|$  = 14}{Win on}{paneloff}  $\sim$ {if @cell("type",Initial\_balance)="b"}{beep}{return}

```
{\s}/c{right 14}~{down}~{\b}{up}/cAdd_pay~~/rf~~~
{nce~}{\gamma}e{right}{end}{down}{down 4}{right 5}~
                                                 {\rm S\sim}0~{\sim} /dfAll_deposits~0~0~~{goto}Journal_list~/re{end}{down}{right 7}~
                                                 {\lvert /re\{right\}} {end} {down}~/reAccount_number~/reClass_number~
```
 $\sim$ q  $\{\text{end}\}\{\text{down }3\}$   $\{\text{right }13\}$   $\sim$  gpaq  ${\{(down\}}{\mathcal{B}})$ 

 $\text{vurnal\_output~}\{\b}$  {right 6}~{\o}  $\{r\{\text{left } 4\}~\sim q$  ${3}$  {end} {down }{down 3}{right 13}~gq  $|{\rm{down}}{3}\rangle$  {down 3} {right 13}~gq

Up Down Help Quit Screen page upScreen page doHelp on EXTRReturn to previous menu {Display\_up}{{Display\_down{goto}Help\_ex{Return}

{down 14} {Win\_on} {paneloff}

 $\sim$ 

:ount\_entry)="b")} {pgdn} {goto}Journal\_list~{Return} count number~/cClass entry~Match C~/cClass entry~Class number~

 ${\{left| \right\}}$  { $\{ \left| \right\}$  { $\{ \left| \right\}$  { $\{ \left| \right\}$  { $\{ \left| \right\}$  BegDate, @DateValue(+Starting D)}  $\{\text{toling }D\sim\{\setminus\{\}\}\{\text{let EndDate},\text{@DateValue(+Ending D)}\}\}\$  $1$ Journal\_extract~eq{Branch Display\_2} C~oJournal extract~eq{Branch Display 2}

Ext\_pay~{left 5}{up}{end}{down}{right 5}~{goto}Journal\_extract~  ${\rm Im}({\rm Ext}~{\rm pay})\sim/\text{rff}\sim\sqrt{c}~{\rm right}.$ {right 5}~

 ${;}$ ")="b"}{Win\_on}{Return}  $m(Ext\text{ gross})$ }/ppr{right 5}~q

 ${;}$ ")="b"}{Win\_on}{Return}  $\left{\frac{Q}{\text{sum(Ext\_gross)}}\right\}$  {app1}r{right 5}~q  $\mu$ umber~/reClass\_number~

 $\rightarrow$  {end} {right} {end} {down} ~  ${\mu}$  {goto}{\tend}{\tend}{\tend}{down} ~  ${5}$  {end} {down} {right 5} ~  ${eff } 4$ } {end} {down} {right 4} ~  $e~$ {right} {end} {right} {end} {down}~  ${right}$ {end}{right}{end}{down}~

 $p-a-s$ {right 5}~a~g{pgdn}{pgup}{\b}

 $\gamma$ rncMismatch~{end}{down}~  $\sim$ 

Mismatch~uq

 $\lim_{t\to\infty}$ 

e~/dqc.{end}{down}~ddq

 $\sim$ /dqc.{end}{down}~ddq

 ${\textit Aismatch}\sim}$ /reMismatch2~

 $\text{ess ENTER}$  to continue.~  $intro~{goto}Help\_journal~+Help\_intro~{goto}Help\_update~+Help\_intro~$ 

 $ck, LastCheck+1$ }

 $_{1stCheck+1}$ }

 ${\text{rec}}$  $\sim$ /rff $\sim$ 

 ${\mathcal{L}}_{\text{c}}$ 

Data entry table

- |  $\overline{\phantom{a}}$ |  $\overline{1}$  $\overline{1}$ | |  $\begin{array}{c} \hline \end{array}$  $\overline{a}$ |  $\overline{a}$ | |  $\overline{1}$  $\begin{array}{c} \hline \end{array}$ |  $\begin{array}{c} \begin{array}{c} \hline \end{array} \end{array}$ |  $\begin{array}{c} \hline \end{array}$ | |  $\overline{\phantom{a}}$ -

After entering the final data, and the state of the state of the state of the state of the state of the state of the state of the state of the state of the state of the state of the state of the state of the state of the s

| Enter date as 'MM/DD/YY

Leave blank lines empty

Use UP and DOWN arrows to | go between fields

Press ENTER when all data has been entered

nal data, press ENTER again

|

|

|

| |

-

-

## Screens

Use UP and DOWN arrows to | |

- -

- -

- -

- -

| | | | | | | |

| | | | | | | | | | | |

- - | Date | Name | Description | Account # | | Business # | Amount | | | | | | | | | | |

DEPOSIT entry (a blank Amount cancels)

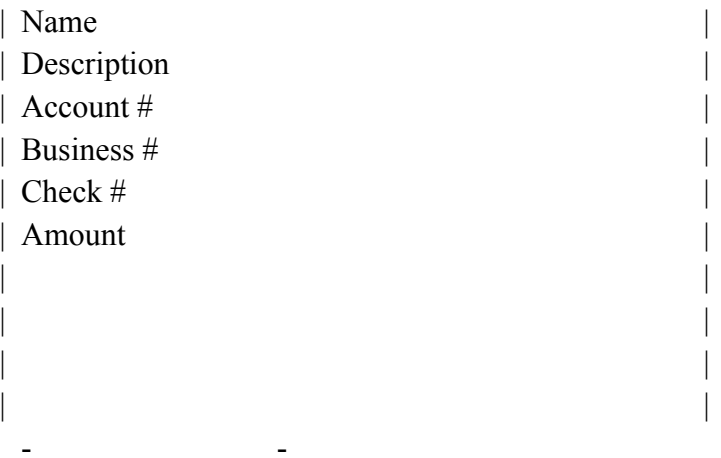

CHECK entry (not for salary) (a blank Amount cancels)

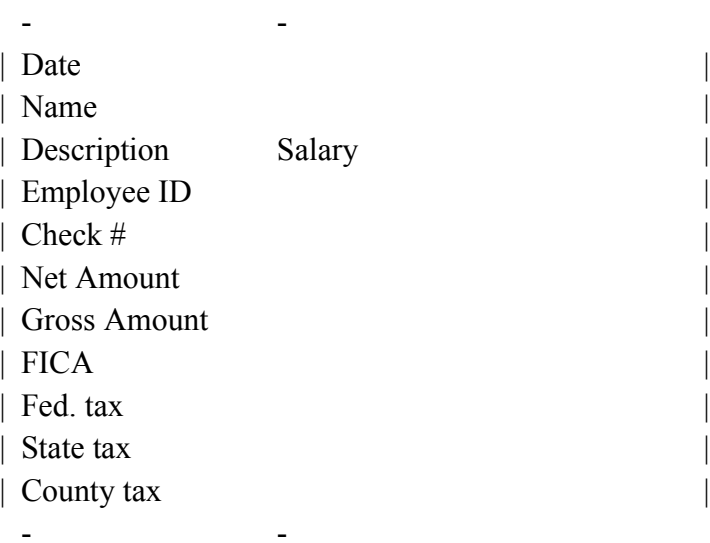

SALARY entry (a blank Gross Amount cancels)

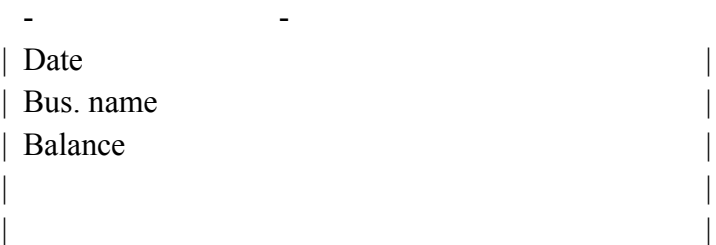

INITIAL date, business name and balance (a blank Balance cancel

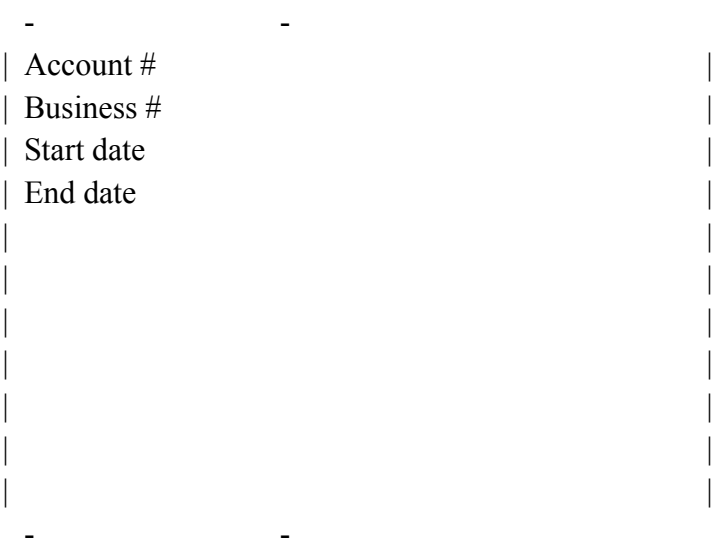

ACCOUNT and BUSINESS number entries (Both blank cancels)

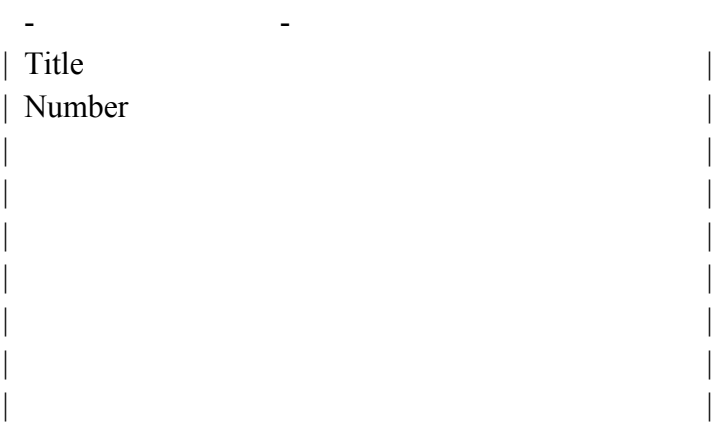

New EXPENSE account (a blank Number cancels)

- -

| | | |

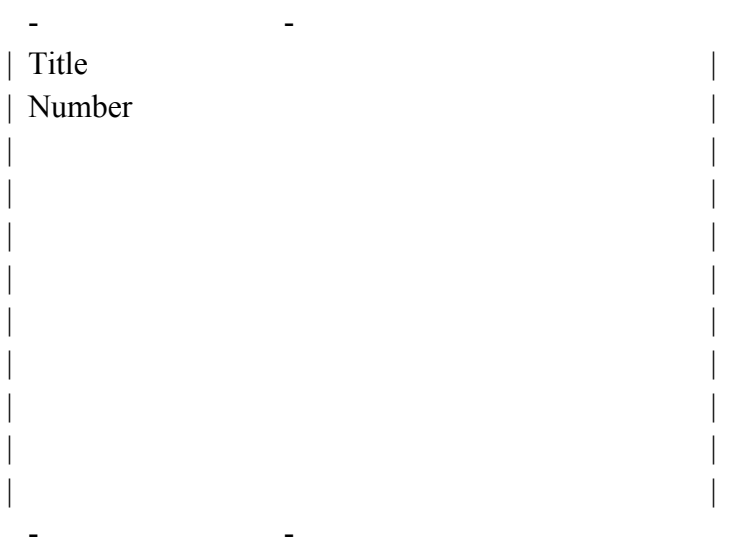

New INCOME account (a blank Number cancels)

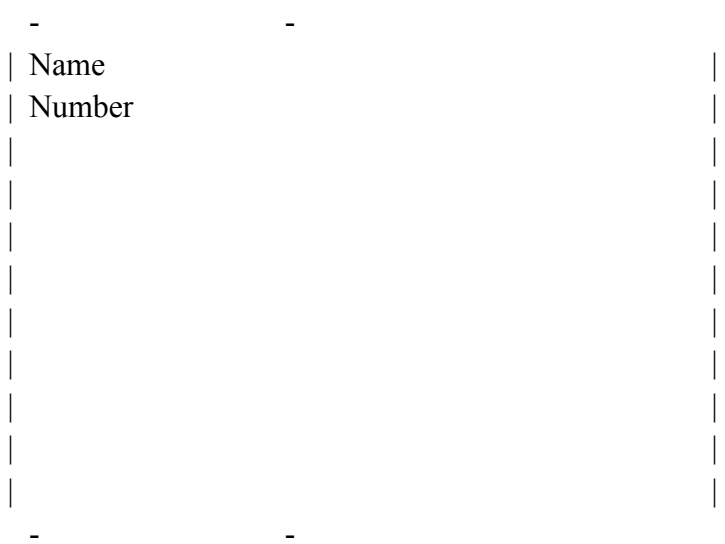

Change BUSINESS name (a blank Number cancels)

If the bank statement shows that a deposit or check has cleared, enter the month (1-12) in the MONTH column and press ENTER.

If the item has not cleared, just press the ENTER key.

Continue until all entries have been processed.

Press the ENTER key now to continue.

WARNING! Removal of help screens is permanent.

If you do NOT want to quit, answer N and then press the ENTER key. Choose a command when the menu appears.

To quit, just answer Y.

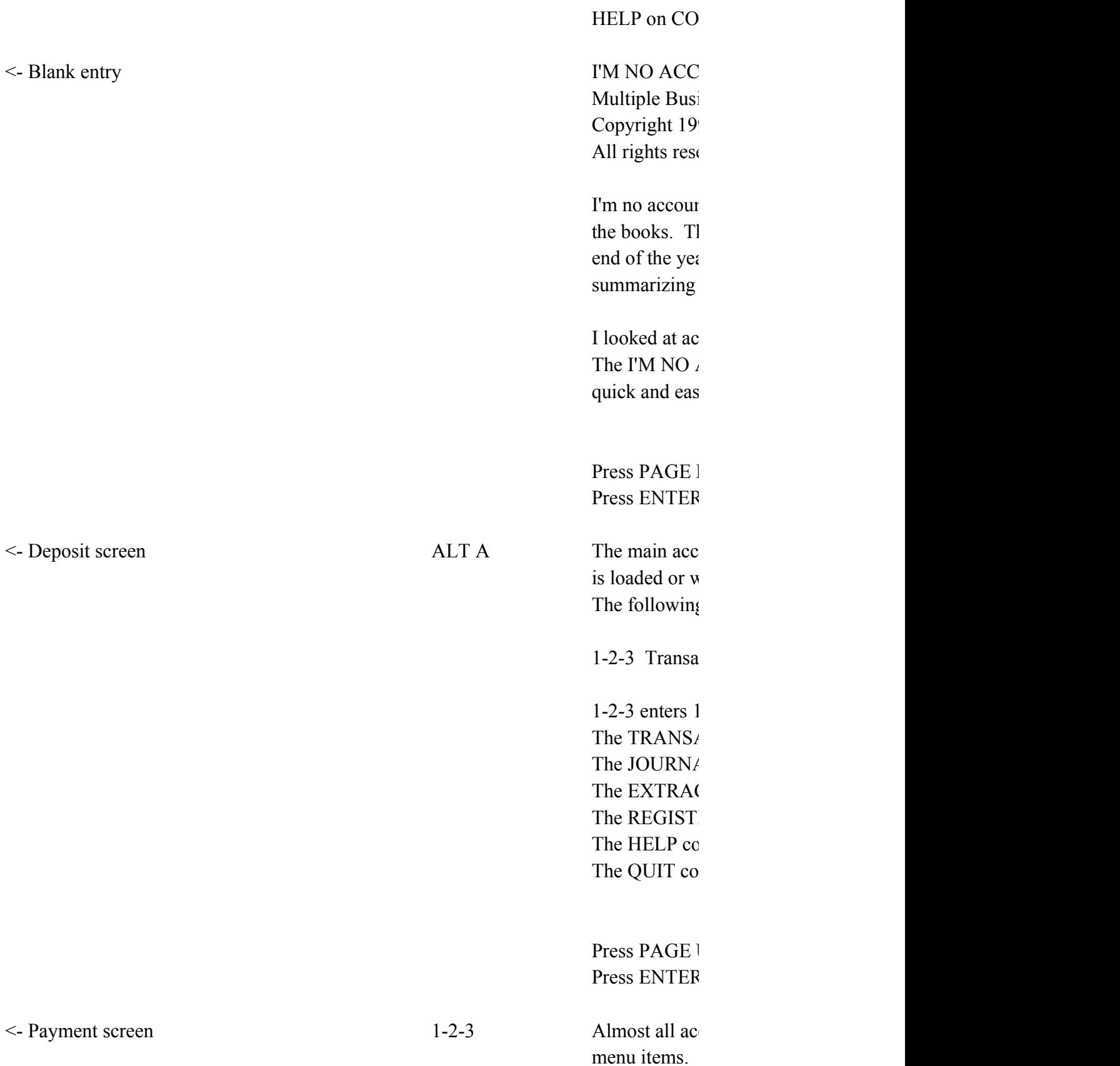

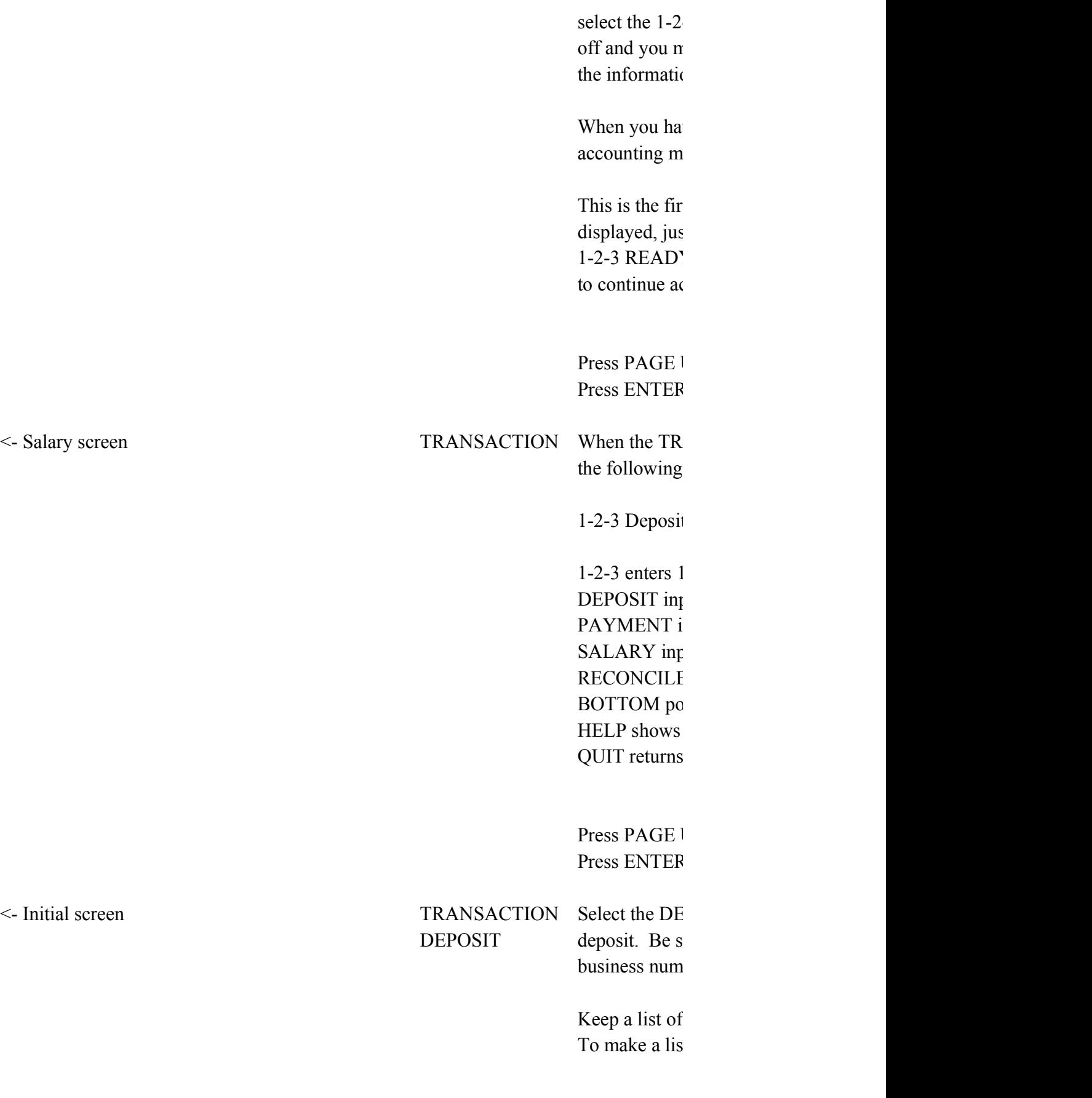

If the deposit be ignored. The spreadsheet will be ignored used use  $\mathbb{R}$ the current ba

 $\text{els}$ 

Press PAGE 1 Press ENTER

<- One account screen TRANSACTION Select the PA PAYMENT payment of an number, busin

> Keep a list of To make a list

If the expense be ignored. The space will be ignored under the current ba

ACCOUNT and BUSINESS number entries (Both blank cancels)

Press PAGE I Press ENTER

 $\leq$  Expense account screen TRANSACTION Select the SA SALARY pay a salary.

entered on the

If the gross sa ignored. The current bank l

If the gross salary does not the net salary not equal the net salary nonthe deduction

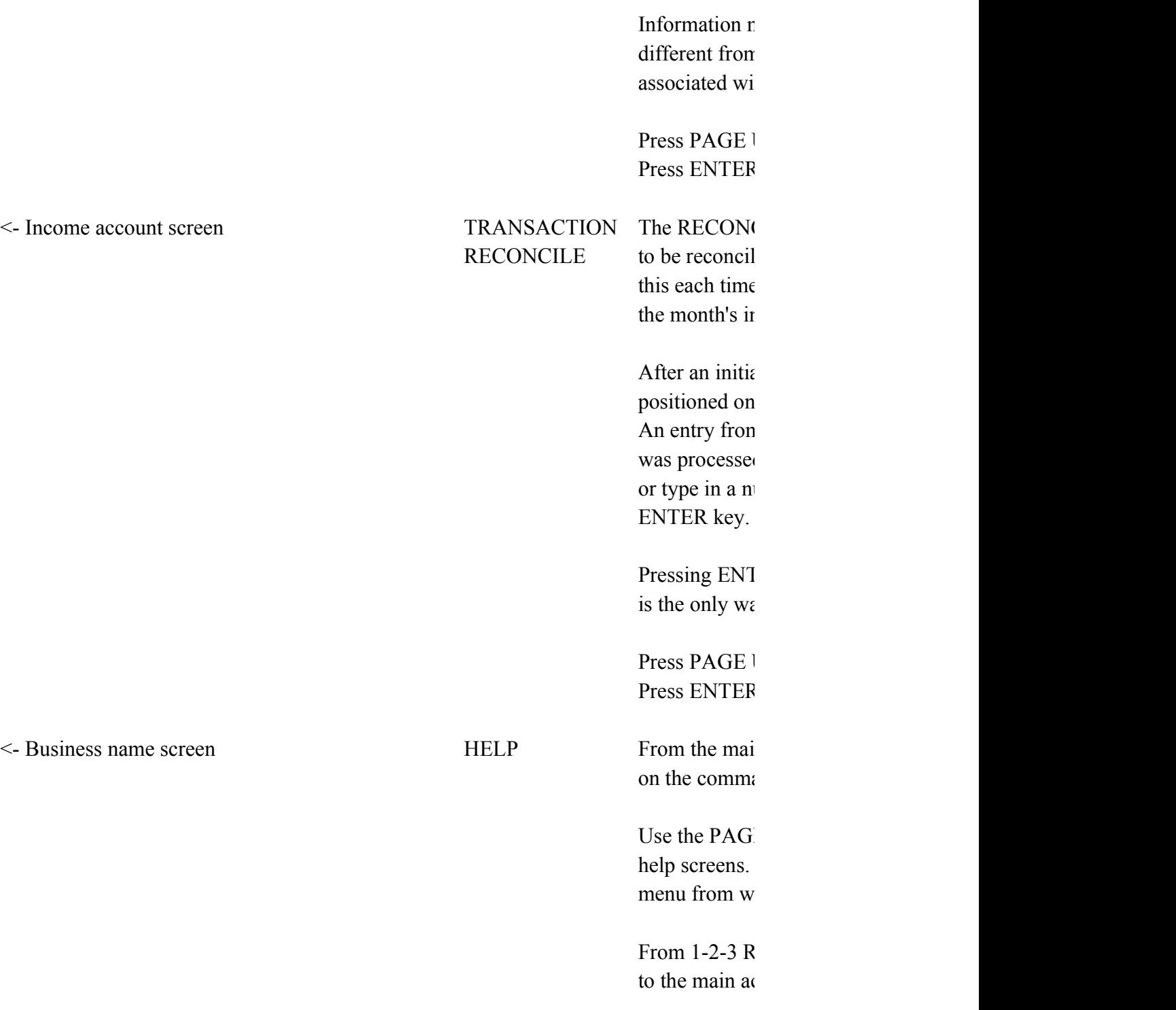

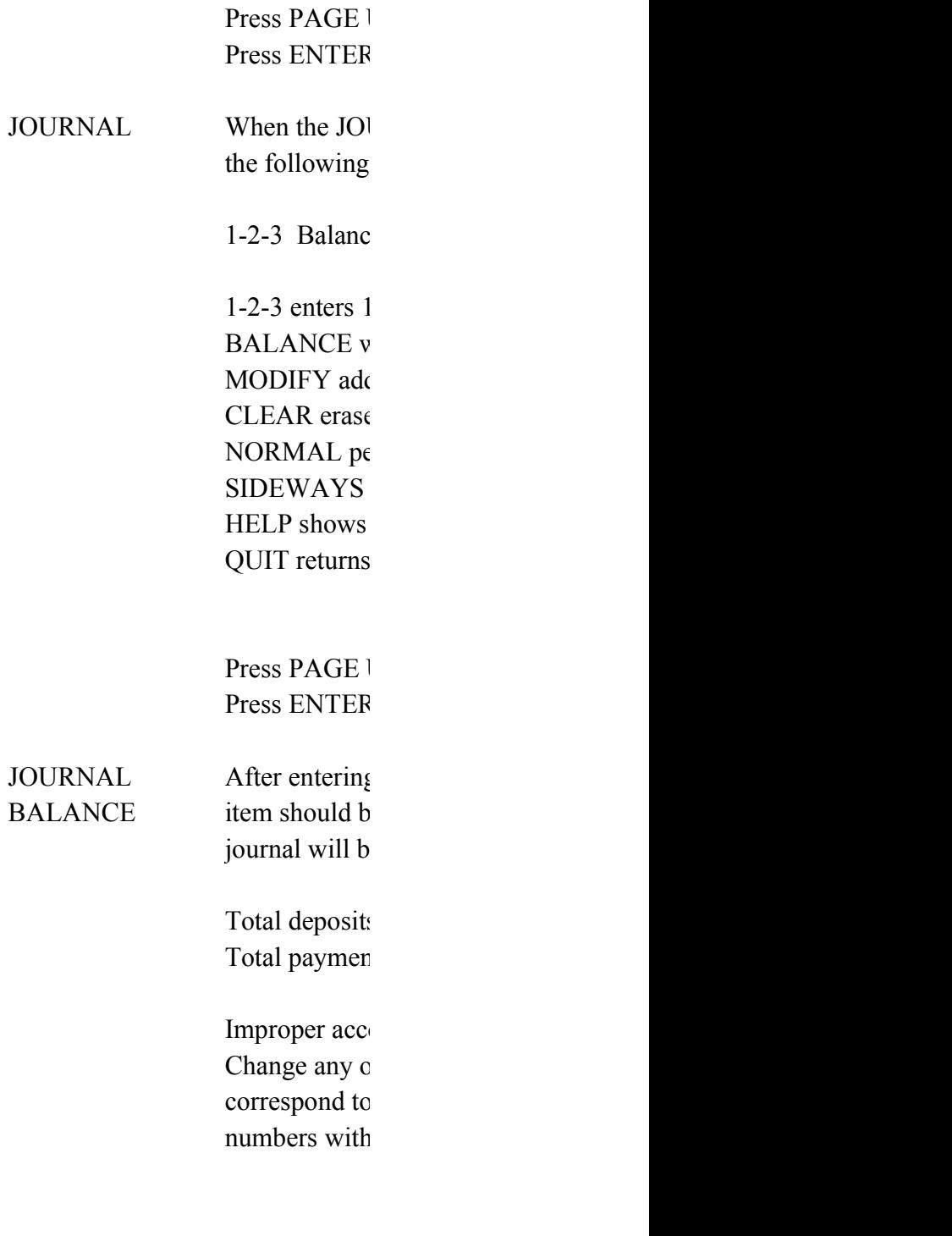

enter the month (1-12) in the MONTH column and press ENTER.

Press PAGE 1 Press ENTER

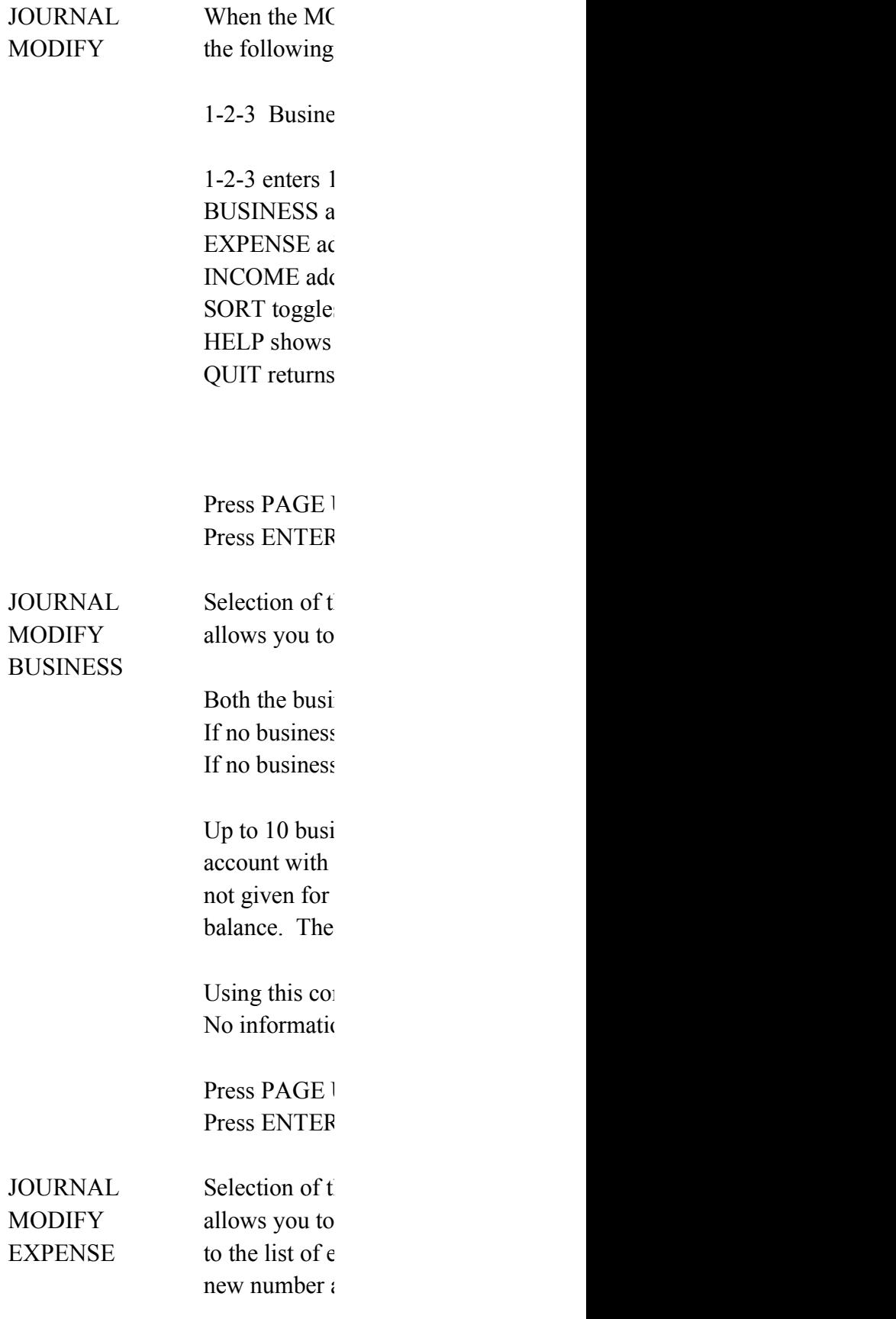

If no account The spreadsh ledger entries

Use account  $\mathfrak r$ is easier to remember account. Set

Press PAGE 1 Press ENTER

JOURNAL Selection of the INCOME is not it. MODIFY allows you to  $INCOME$  to the list of i new number and new name and names is a new and new and new and and and new and and and new and and and and and  $\epsilon$ 

> If no account The spreadsh ledger entries

Use account **1** is easier to remember account. Set

Press PAGE 1 Press ENTER

JOURNAL Selection of the SORT in Society of the SO SORT in the SO SORT in the SO SORT in the SO SO SOC III is not the SO SO SORT in the SO SO SORT in the JOURNAL MODIFY menture  $S$ MODIFY changes the w SORT entries are so account numb name. If now number.

This comman

Press PAGE 1 Press ENTER

JOURNAL Selection of J CLEAR

All data will l

The initial date A new name A new name

Use this comm

Press PAGE 1 Press ENTER

JOURNAL To make a print NORMAL item from the may use the S Otherwise, se using the usir

> For JOURNA header generates

Before using up properly fo

Press PAGE 1 Press ENTER

JOURNAL To make a print SIDEWAYS item from the may use the S Otherwise, se using the usir This product be purchased a registered tr The SIDEWA before invoki be corrupted. printer. Press PAGE 1 Press ENTER EXTRACT Selection of the EXTRACT option selection of the main mental mental mental mental mental mental mental mental mental mental mental mental mental mental mental mental mental mental mental mental mental mental mental results in the  $1-2-3$  Input  $1-2-3$  enters  $1-$ INPUT allow NORMAL ge SIDEWAYS UP shows the DOWN show HELP shows QUIT returns

Press PAGE 1

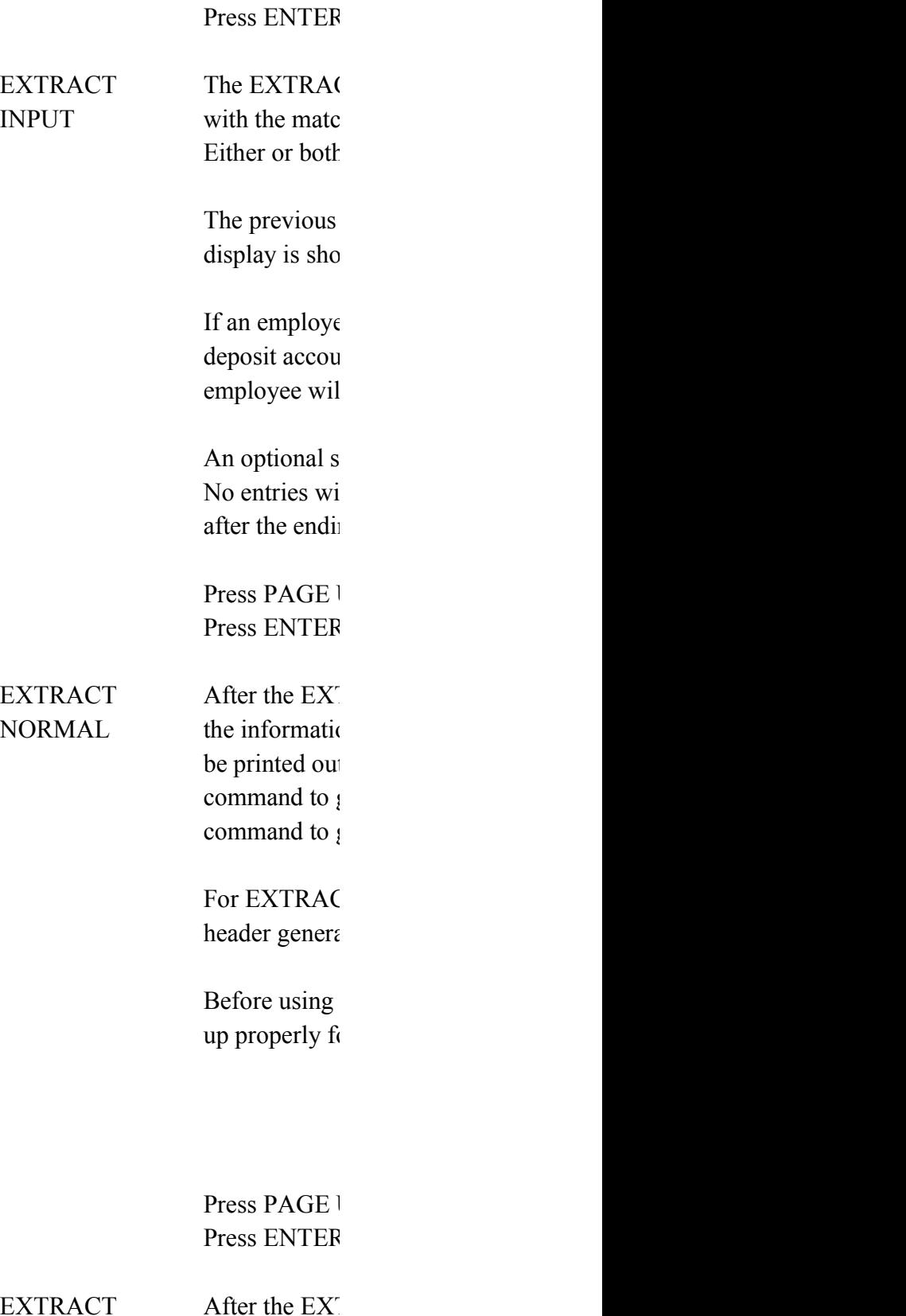

SIDEWAYS the information

be printed out command to  $\mu$ command to  $\mu$ 

This product be purchased a registered  $tr$ 

The SIDEWAY before invoki be corrupted. printer.

Press PAGE 1 Press ENTER

EXTRACT Extracted acc

 $UP$  one screen.  $V$ and the EXTI extracted info

> Use this comm visible on the

Press PAGE 1 Press ENTER

DOWN one screen. V

EXTRACT Extracted acc and the EXTI extracted info

Use this comm

visible on the

Press PAGE 1 Press ENTER

THE PREVICE

Press PAGE 1 Press ENTER

## **MMANDS**

OUNTANT. (TM) iness Journal Template 91 Willis E. Howard, III erved.

itant. But I run a business and need to keep he checkbook needs to be balanced. At the ar, my accountant needs a copy of the books, where the money came from, and were it went.

counting software but found it too complex. ACCOUNTANT (TM) accounting template provides ly bookkeeping for a small business.

DOWN for more. **L** when finished.

ounting menu comes up when the spreadsheet  $\alpha$  vhen you press the ALT A key from 1-2-3 READY.  $\frac{1}{2}$  options can be selected:

ction Journal Extract Register Help Quit

 $1-2-3$  (R) READY mode. ACTION menu processes new data. AL menu allows balancing and printouts.  $CT$  menu displays entries by account number. ER item provides information on registration. mmand shows these help screens. mmand from the main menu saves and exits.

UP or PAGE DOWN for more. when finished

counting functions can be accessed from the When other spreadsheet functions are needed, -3 item. The accounting menu will be turned hay use standard 1-2-3 (R) commands to access on on the spreadsheet.

ve finished and wish to return to the main enu, press the ALT A key.

st item on each menu. When any menu is st press the ENTER key to access the Y mode. When finished, press the ALT A key counting functions.

UP or PAGE DOWN for more. when finished.

ANSACTION item is selected from the main menu, menu is displayed:

t Payment Salary Reconcile Bottom Help Quit

 $1-2-3$  (R) READY mode. puts information on income received. nputs information on checks which are written. suts information on a salary paid. **E** allows reconciliation with a bank statement. istions the spreadsheet at the final entry. these help screens. to the main menu.

UP or PAGE DOWN for more. **L** when finished.

POSIT item to enter information on a bank are to enter the date, account number, ber, and amount.

income account numbers handy. t, select a JOURNAL printout item.

amount is left blank, the data will The spreadsheet will be positioned under ink balance

UP or PAGE DOWN for more. when finished.

YMENT item to provide information on the n expense. Be sure that the date, account ness number, and amount are entered.

expense account numbers handy. t, select a JOURNAL printout item.

 $\epsilon$  amount is left blank, the data will The spreadsheet will be positioned under ink balance.

UP or PAGE DOWN for more. **L** when finished.

LARY item from the TRANSACTION menu when you Tax and FICA are not computed, but may be e input screen.

alary is left blank, the data will be spreadsheet will be positioned under the balance

alary does not equal the net salary plus s, the entries must be modified.

nay be extracted by Employee ID. Use numbers account numbers. Business numbers are not th salaries

UP or PAGE DOWN for more. I when finished.

CILE item allows the spreadsheet entries led with the bank statement. Invoke t you get a new bank statement, after all tformation has been entered.

al setup, the spreadsheet will be an empty entry in the MONTH column.  $n 1$  to 12 indicates which month the item d by the bank. Either leave the cell empty umber from 1 to 12, followed by the

TER until reaching the end of the spreadsheet  $i$ y to complete reconciliation.

UP or PAGE DOWN for more. when finished.

n menu, select the HELP item to get help ands. This screen is the help screen on HELP.

E UP and PAGE DOWN keys to go between the Press the ENTER key to return to the hich you requested help.

EADY mode, press the ALT A key to return to team accounting menu.

UP or PAGE DOWN for more. when finished.

URNAL item is selected from the main menu, JOURNAL menu is displayed:

1-2-3 Balance Modify Clear Normal Sideways Help Quit

 $1-2-3$  (R) READY mode. vill balance all accounts, verifying entries. Is new account numbers or changes sort criteria. eras all deposit and payment information. (BEWARE !) erforms a journal listing on a printer. performs a  $SIDEWAYS(R)$  journal listing. these help screens.  $\pm$  to the main menu.

UP or PAGE DOWN for more. **L** when finished.

 $\lambda$  the information for each month, the BALANCE le selected. All account information in the e transferred to income and expense ledgers.

s will be compared against income accounts. its will be compared against expense accounts.

ount numbers must be corrected. of the account names and/or numbers to your chart of accounts. Add new account  $\mu$  the JOURNAL MODIFY command.

UP or PAGE DOWN for more. **L** when finished.

DIFY item is selected from the JOURNAL menu, JOURNAL MODIFY menu is displayed:

**125 Business Expense Income Sort Help Quit** 

 $1-2-3$  (R) READY mode. dds a new business name. Ids a new expense account number and name. Is a new income account number and name. s between showing accounts by name or number. these help screens.  $\pm$  to the main menu.

UP or PAGE DOWN for more. when finished.

he BUSINESS item from the JOURNAL MODIFY menu change one of the business names.

ness name and business number should be given. If number is given, the command is ignored. If name is given, the name is cleared.

nesses may be operated out of one checking this template. If the business number is payments and deposits, the books will not number runs from  $0$  to  $9$ . Do not use labels.

mmand only changes the ledger headings. on in the journal will be modified.

UP or PAGE DOWN for more. when finished.

he EXPENSE item from the JOURNAL MODIFY menu add a new expense account number and name txpense account numbers. After adding the and name, the list is sorted.

number is given, the command is ignored. eet will be positioned to show expense ledger entries.

> umbers if your accountant prefers them. It member single, short words to identify the up your accounts with words if you prefer.

UP or PAGE DOWN for more. **L** when finished.

he INCOME item from the JOURNAL MODIFY menu add a new income account number and name ncome account numbers. After adding the and name, the list is sorted.

number is given, the command is ignored. eet will be positioned to show income ledger entries.

> rumbers if your accountant prefers them. It member single, short words to identify the up your accounts with words if you prefer.

UP or PAGE DOWN for more. when finished.

he SORT item from the JOURNAL MODIFY menu vay in which the deposit and expense account rted. If they are currently sorted by ber, they will be resorted alphabetically by  $\alpha$  sorted by name, they will be resorted by

Id has no impact on the information in
ly on how it is displayed.

UP or PAGE DOWN for more. when finished.

OURNAL CLEAR will erase all spreadsheet data.

be lost by using this command.

te and account balance must be set. for the spreadsheet will be requested. for the title will also be requested.

mand to start a new year or checking account.

UP or PAGE DOWN for more. when finished.

intout of the spreadsheet, select the JOURNAL  $\pm$  main menu. If SIDEWAYS(R) is loaded, you  $MDEWAYS$  print item from the JOURNAL menu. lect the NORMAL item for a normal printout  $ig$  1-2-3 (R) print defaults.

L NORMAL printouts only, there is an automatic ated with business name and date.

this template, be sure that  $1-2-3$  is set or your printer.

UP or PAGE DOWN for more. when finished.

intout of the spreadsheet, select the JOURNAL  $\pm$  main menu. If SIDEWAYS(R) is loaded, you  $MSEWAYS$  print item from the JOURNAL menu. lect the NORMAL item for a normal printout  $ig$  1-2-3 (R) print defaults.

does not come with  $SIDEWAYS(R)$  which must separately if desired. SIDEWAYS $(R)$  is a demark of Funk Software, Inc.

 $XYZ(R)$  add-in must be attached as  $ALT-F7$  or app1 ng SIDEWAYS options or else the template may Be sure to configure  $SIDEWAYS(R)$  for your

UP or PAGE DOWN for more. when finished.

he EXTRACT option from the main menu display of the following menu:

Normal Sideways Up Down Help Quit

 $1-2-3$  (R) READY mode. In you to select one account number to view. enerates a normal printout for that account number. produces a sideways printout. previous screen up when there is one. 's the next screen down. these help screens.  $\pm$  to the main menu.

UP or PAGE DOWN for more.

I when finished.

CT INPUT command allows a set of journal entries hing business and account number to be viewed. i numbers may be given.

display will be erased before the new  $wn$ 

ee ID number is given instead of an expense or int number, the information on salary for that 1 be extracted. Give no business number.

tarting date and/or ending date may be given. Il be extracted before the starting date or ng date. The default is to ignore the date.

UP or PAGE DOWN for more. **L** when finished.

TRACT INPUT command has been given to extract on one account number, that information may t on the printer. Use the EXTRACT NORMAL get a normal printout. Use the EXTRACT SIDEWAYS get a sideways printout

T NORMAL printouts only, there is an automatic head with business name and date.

this template, be sure that  $1-2-3$  is set pr your printer.

UP or PAGE DOWN for more. when finished

TRACT INPUT command has been given to extract on one account number, that information may

t on the printer. Use the EXTRACT NORMAL get a normal printout. Use the EXTRACT SIDEWAYS get a sideways printout

 $\theta$  does not come with SIDEWAYS(R) which must separately if desired. SIDEWAYS(R) is a demark of Funk Software, Inc.

 $T<sub>NS</sub>(R)$  add-in must be attached as ALT-F7 or app1 ng SIDEWAYS options or else the template may Be sure to configure  $SIDEWAYS(R)$  for your

UP or PAGE DOWN for more. when finished.

ount information can sometimes fill more than When this happens, use the EXTRACT UP command RACT DOWN command to view different parts of the  $v$ rmation without entering 1-2-3 (R) READY mode.

mand only when extracted information is screen

UP or PAGE DOWN for more. **L** when finished.

ount information can sometimes fill more than When this happens, use the EXTRACT DOWN command RACT UP command to view different parts of the  $v$ rmation without entering 1-2-3 (R) READY mode.

mand only when extracted information is

screen.

UP or PAGE DOWN for more. I when finished.

**DUS SCREEN WAS THE FINAL HELP SCREEN.** 

UP for more. I when finished. I'M NO ACCOUNTANT. (TM) Multiple Business Journal Template V1.65 Copyright 1991 Willis E. Howard, III All rights reserved.

See the documentation on GETTING STARTED

This copyrighted spreadsheet template is distributed by Microsmith Computer Technology, POB 1473, Elkhart, IN 46515.

Unauthorized distribution prohibited.

I'M NO ACCOUNTANT. (TM) Multiple Business Journal Template Copyright 1991 Willis E. Howard, III

This template is provided in its entirety for your evaluation. Continued use of this template requires your registration. Send your name, address, software title and version to Microsmith Computer Technology, POB 1473, Elkhart, IN 46515

Please include a check for the registration fee which is \$30.00 for use by any single individual. Please contact Microsmith Computer Technology for business fees.

Registered users will receive the most recent version and printed documentation at no additional charge.

I'M NO ACCOUNTANT. (TM) Multiple Business Journal Template Copyright 1991 Willis E. Howard, III

This software is supplied "AS IS". Willis E. Howard, III and Microsmith Computer Technology disclaim all warranties, expressed or implied, including, without limitation, the warranties of merchantability or fitness for a particular purpose. Absolutely no liability is assumed for damages, direct or consequential, which may result from its use.

This I'M NO ACCOUNTANT (TM) template is a shareware program and may be freely distributed only in its entirety and only in unaltered form. It may not be distributed as part of another system. All recognized ASP distributors are authorized to distribute this software. Other distributors must write for permission to Microsmith Computer Technology at POB 1473, Elkhart, Indiana 46515. I'M NO ACCOUNTANT. (TM) Multiple Business Journal Template Copyright 1991 Willis E. Howard, III

This program is produced by a member of the Association of Shareware Professionals (ASP). ASP wants to make sure that the shareware principle works for you. If you are unable to resolve a shareware-related problem with an ASP member by contacting the member directly, ASP may be able to help. The ASP Ombudsman can help you resolve a dispute or problem with an ASP member, but does not provide technical support for members' products. Please write to the ASP Ombudsman at 545 Grover Road, Muskegon, MI 49442 or send a CompuServe message via CompuServe Mail to ASP Ombudsman 70007,3536.

The shareware author Willis Howard may be contacted at POB 1473, Elkhart, IN 46515 or at CompuServe 73075,1372.